## Student home guide for Launchpad and Google Classroom

If a student is using a Chrome OS device, (Chromebook) they must use an incognito window to be able to sign in with their BPS credentials. Click on the 3 vertical dots in the upper right corner of the browser, then select New incognito window. If they are using and Apple or a Windows devices, skip this step and just open Chrome, Edge or Safari.

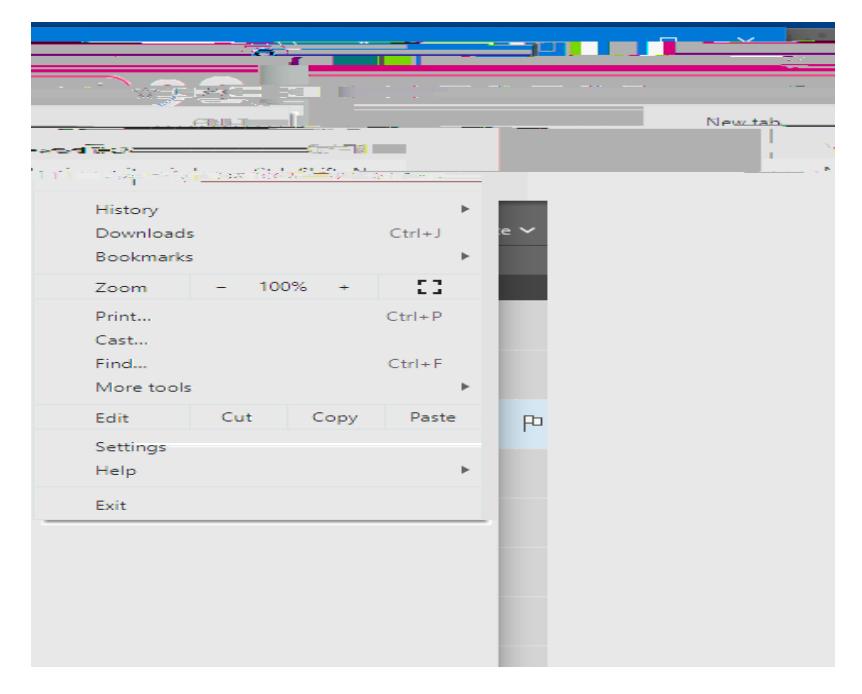

It will look like this: The purpose of this is to prevent Chrome from using the personal Google account that must be signed into for Chromebooks. In the URL box at the top, type in www.brevardschools.org.

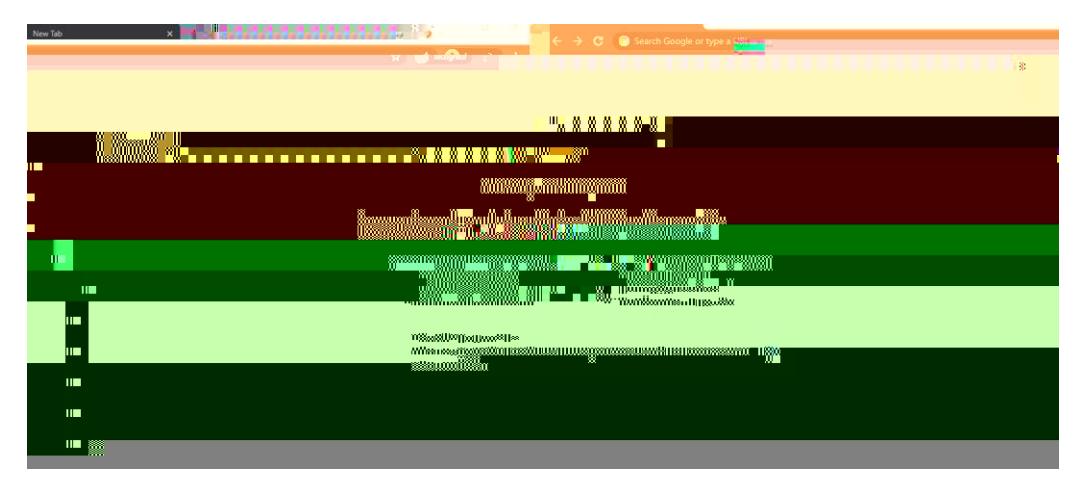

Enter the password they use to log into the computers at school. That should bring up Launchpad.

Click on Google Apps-Share Icon

They will have to sign in again with this screen.